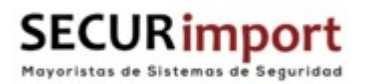

# **MANUAL BYSECURE IP/WIFI**

BSC03239/BSC03238

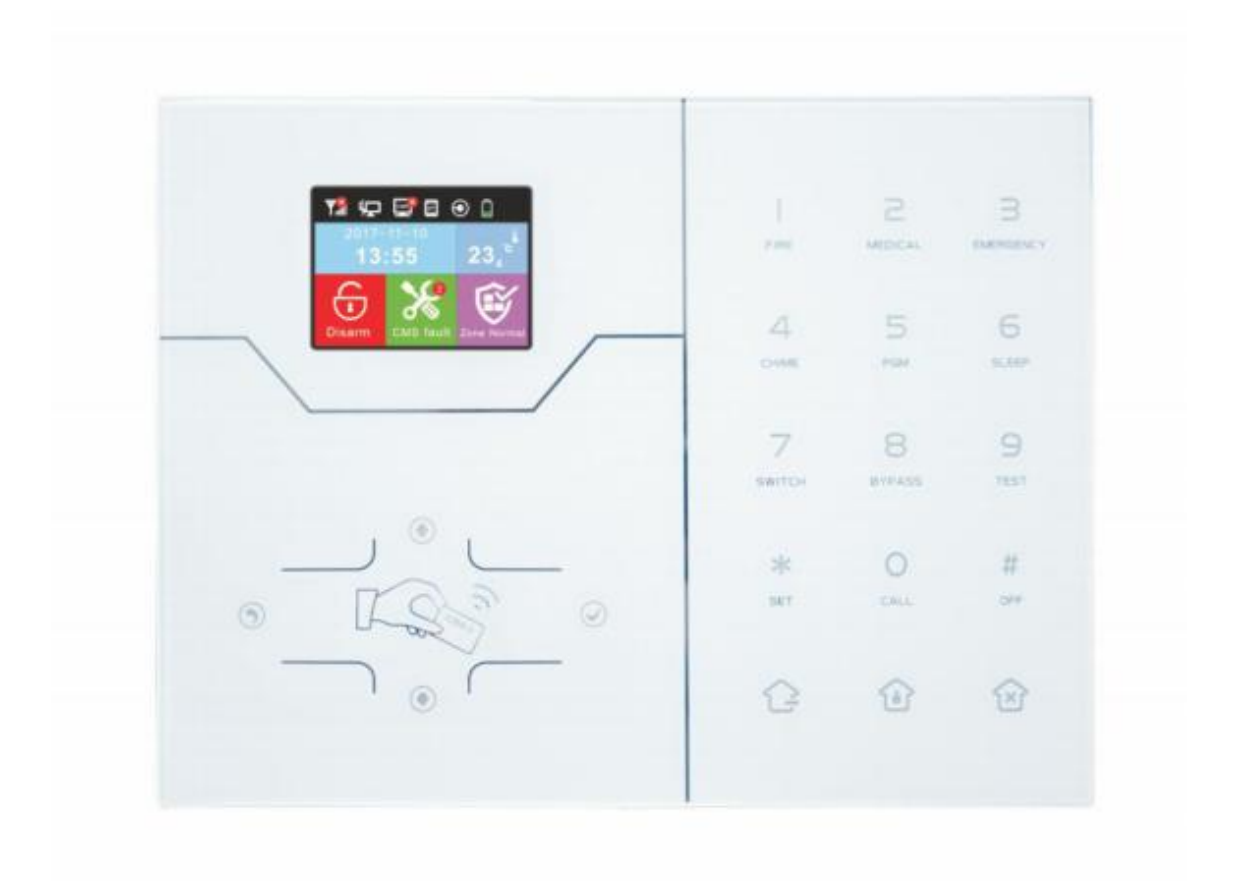

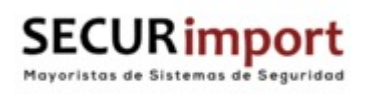

# **Descripción de teclas:**

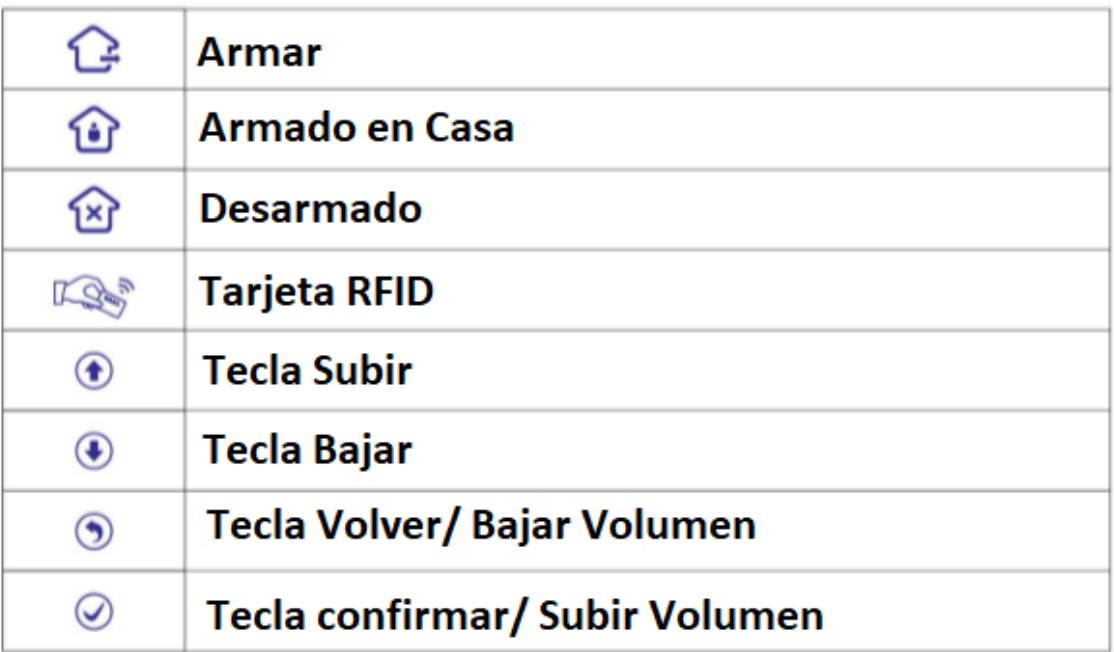

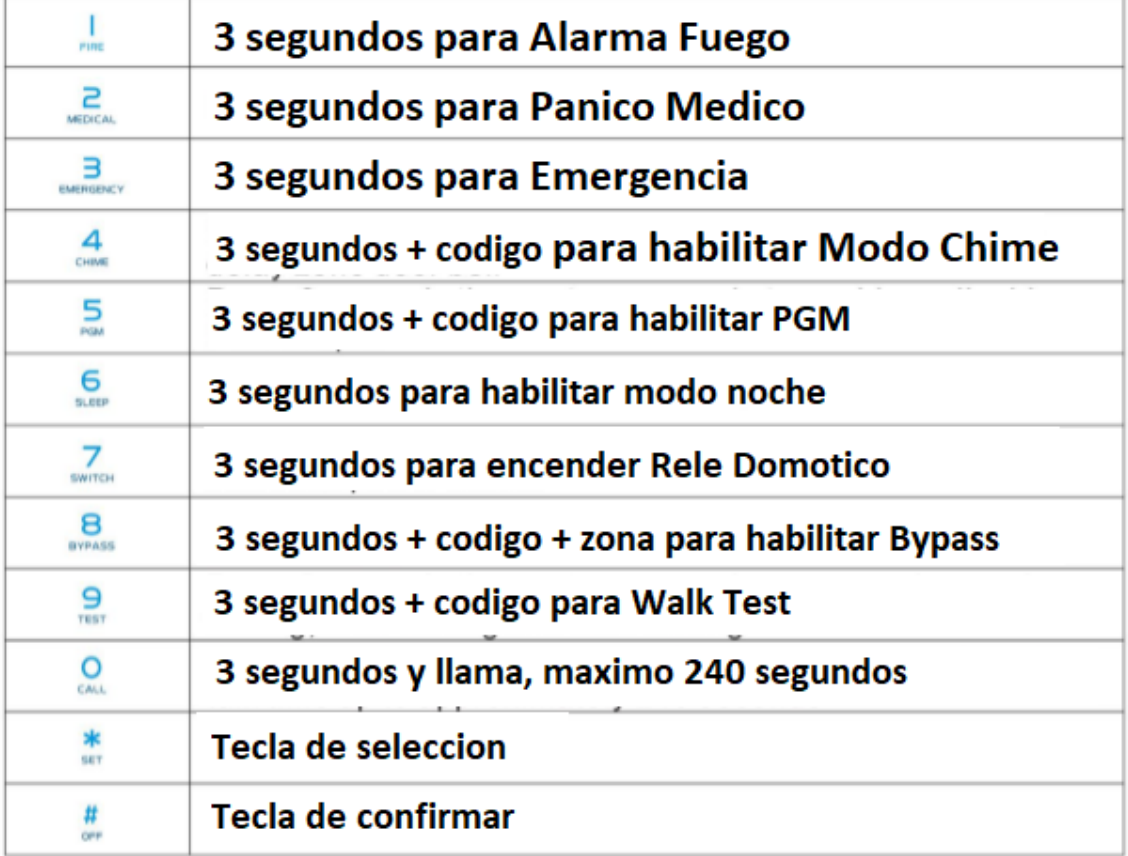

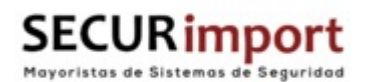

**Conexiones:**

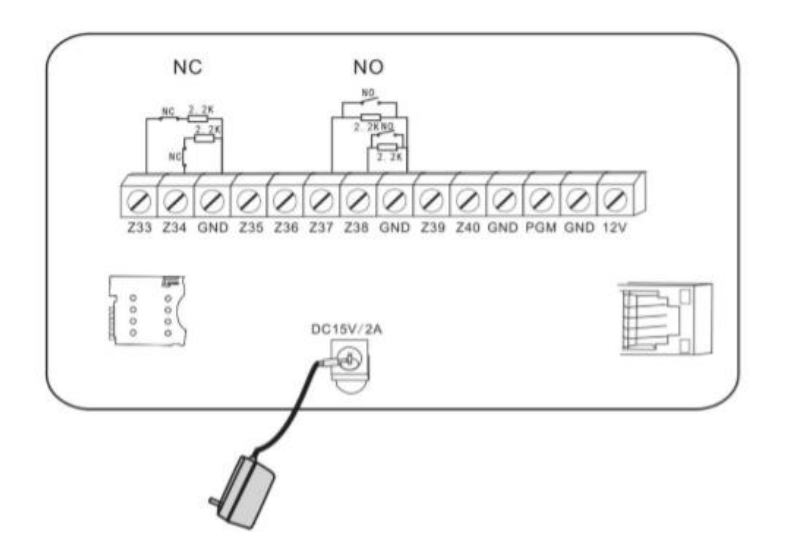

Las zonas cableadas, van desde la 33 a la 28

Necesaria resistencia de 2.2k, como se indica en el esquema.

**Operación Básica:**

Password Administrador: 0123456

Password Usuario: 1234

Desarmar: Contraseña Usuario + Tecla Desarmar

Armado en Casa: Tecla de Armado en Casa

Armado: Tecla Armado

Log de Eventos: Presionar Tecla Abajo  $\bigcirc$  y seleccionar el evento.

Apagar Central: Desconectar AC (Desarmado) + # (3 Segundos) + Código (0123456)

Entrar en Ajustes Instalador: Presionar \* 3 segundos + Código (0123456)

Entrar en Ajustes Usuario: Presionar \* 3 segundos + Código (1234)

Perdida de contraseña: Durante los primeros 60s, se puede acceder a configuración con 000000

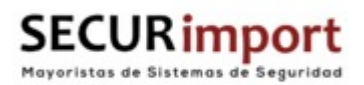

# **Iconos Display:**

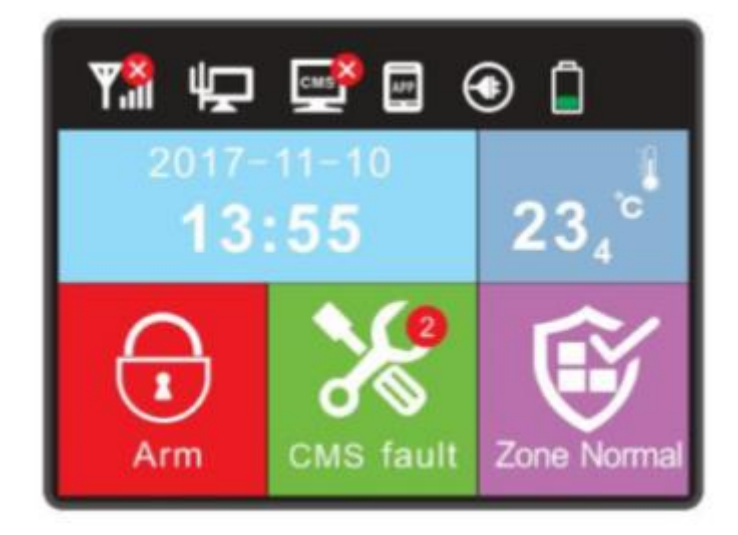

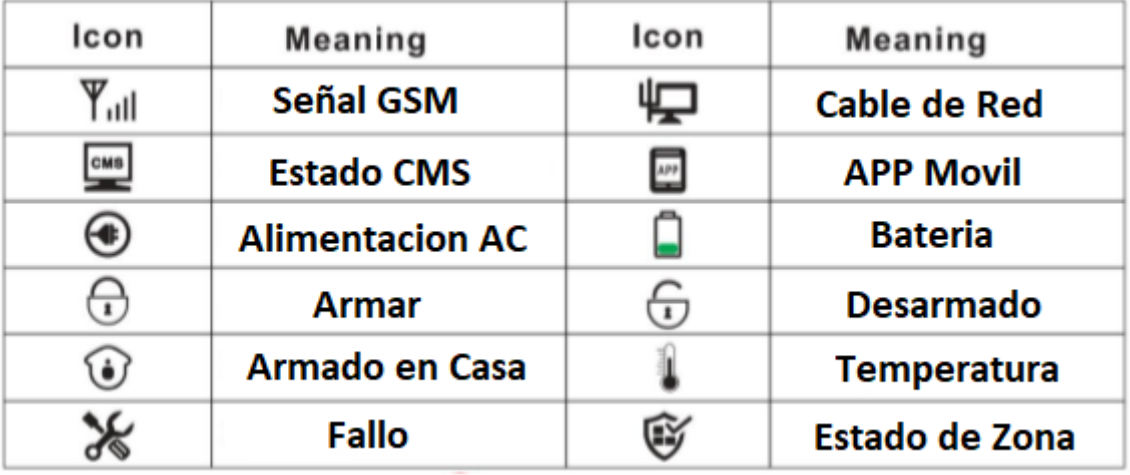

#### **Códigos Armado/Desarmado en diferentes Vías:**

Armardo/Desarmado via Control Remoto: 1-8 #40-47

Armardo/Desarmado via Codigo de Usuario: 1-16 Codigos Usuario #01-16

Armardo/Desarmado via llamada telefónica: 1-4 Telefonos #50-59

Armardo/Desarmado via CMS: #60

Armardo/Desarmado via Timer/Zona Llave: #80-81

Armardo/Desarmado via RFID: #20-39

Armardo/Desarmado via Web: #70

Desconocido: #90

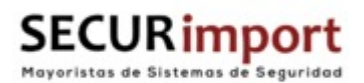

#### **Control por SMS:**

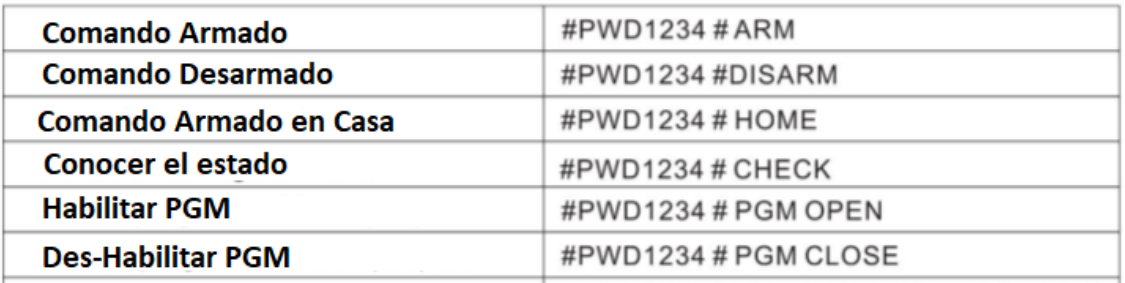

Notas:

El código de usuario es 1234, cuando se arma o desarma, se envía un SMS de confirmación de estado, en caso de no poder realizar la acción, se envía un SMS.

## **Cambiar Código Usuario:**

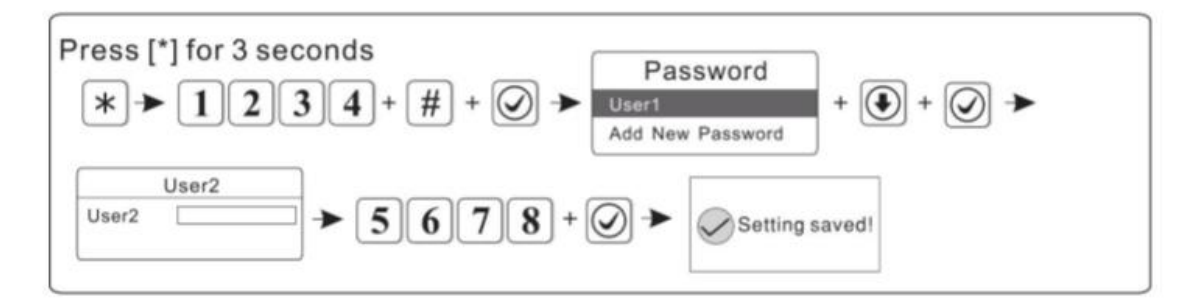

Notas:

Se pueden añadir 16 usuarios, solo el usuario 1 puede realizar ajustes.

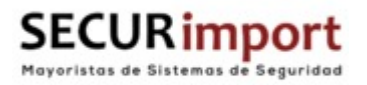

# **Cambiar Código Instalador/Administrador:**

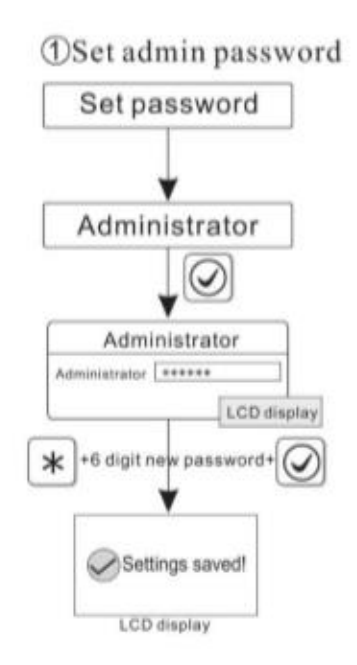

#### Notas:

El password del Instalador, tendrá 6 dígitos, a diferencia de los de cliente, que tendrán 4

### **Acceso al Menú:**

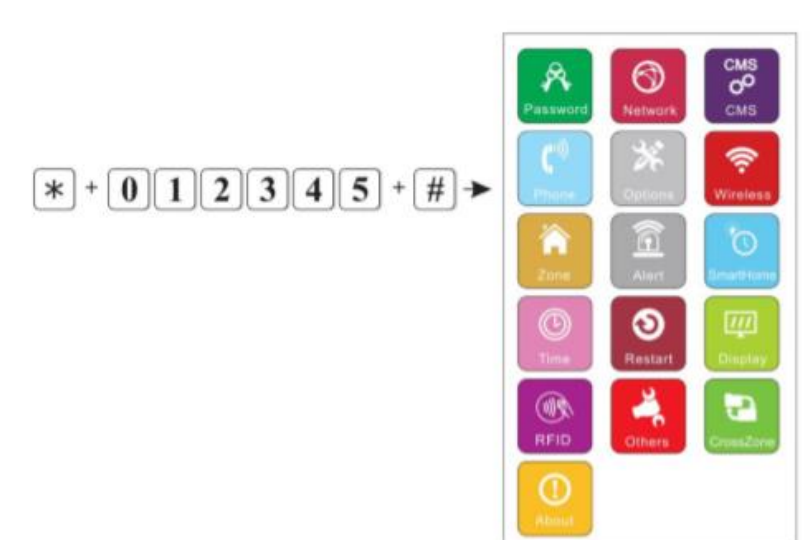

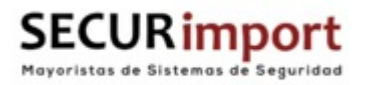

**Configurar parámetros IP/Wifi:**

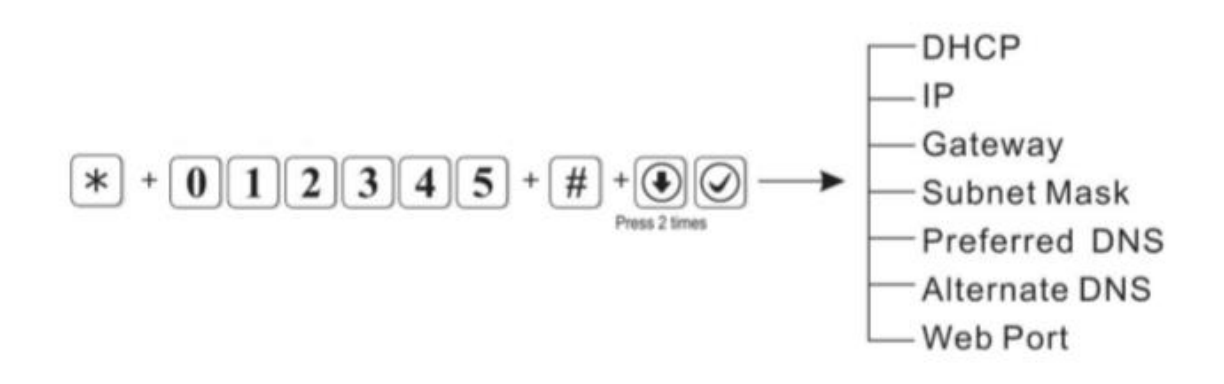

**Aplicación Android/IOS QR:**

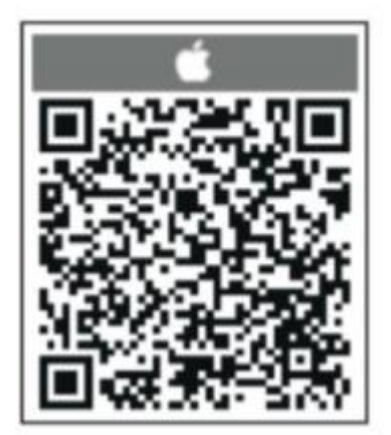

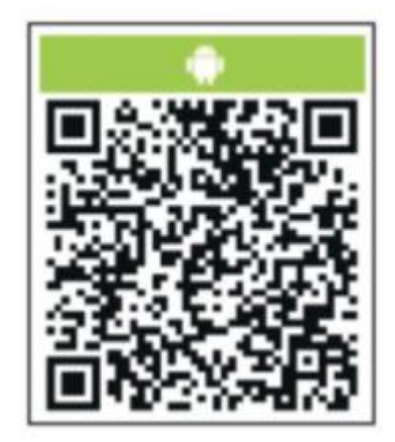

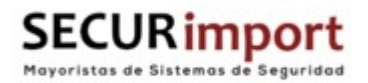

#### **Opciones del Sistema:**

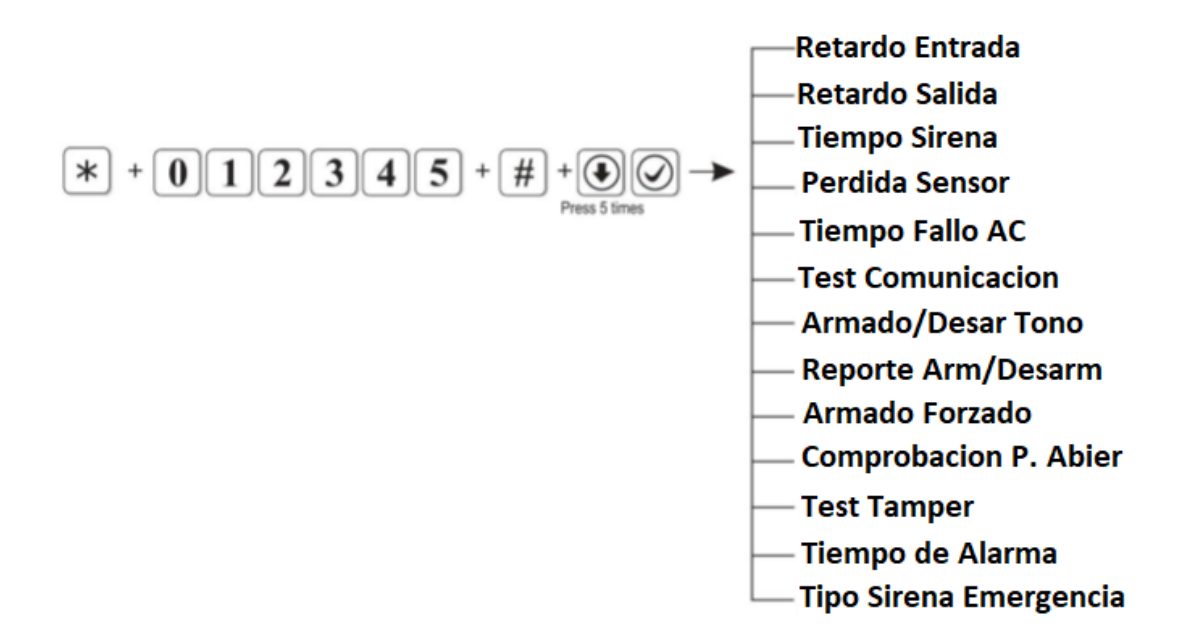

#### **Perdida de sensor:**

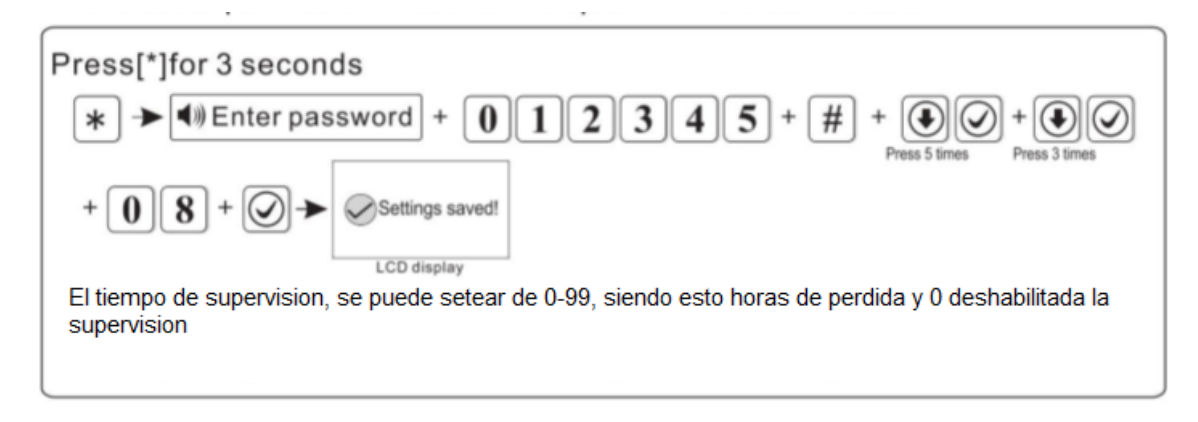

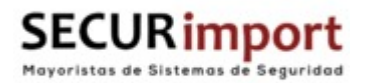

#### **Detectores y dispositivos Vía Radio:**

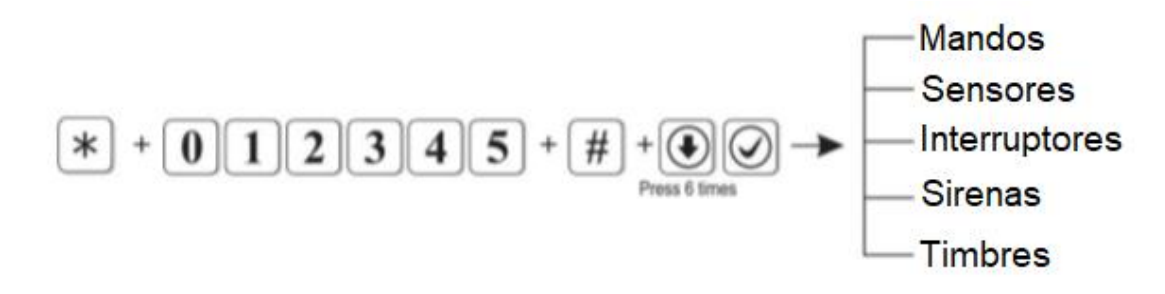

Notas:

-Soporta Máximo 8 Mandos

-Soporta Máximo 32 Detectores.

-Soporta 16 Relés Demóticos

**Tipos de Zonas:**

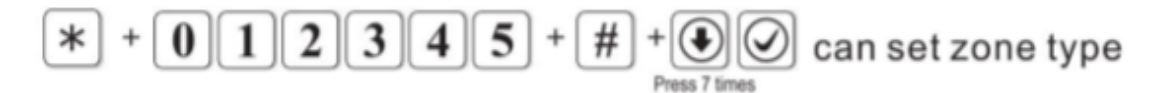

-Zona Deshabilitada

-Zona Interior

-Zona Fuego

-Zona con Retardo

-Zona Emergencia

-Zona llave (de la 33 a la 40)

-Zona Perimetral

-Zona 24h

Notas:

-Las zonas inalámbricas no puede utilizarse como zona llave (33-40)

-Se puede setear diferentes tipos de sirena para la zona:

\_Continua

\_Pulsada

Silenciada

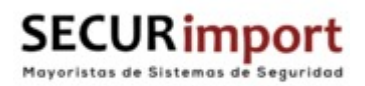

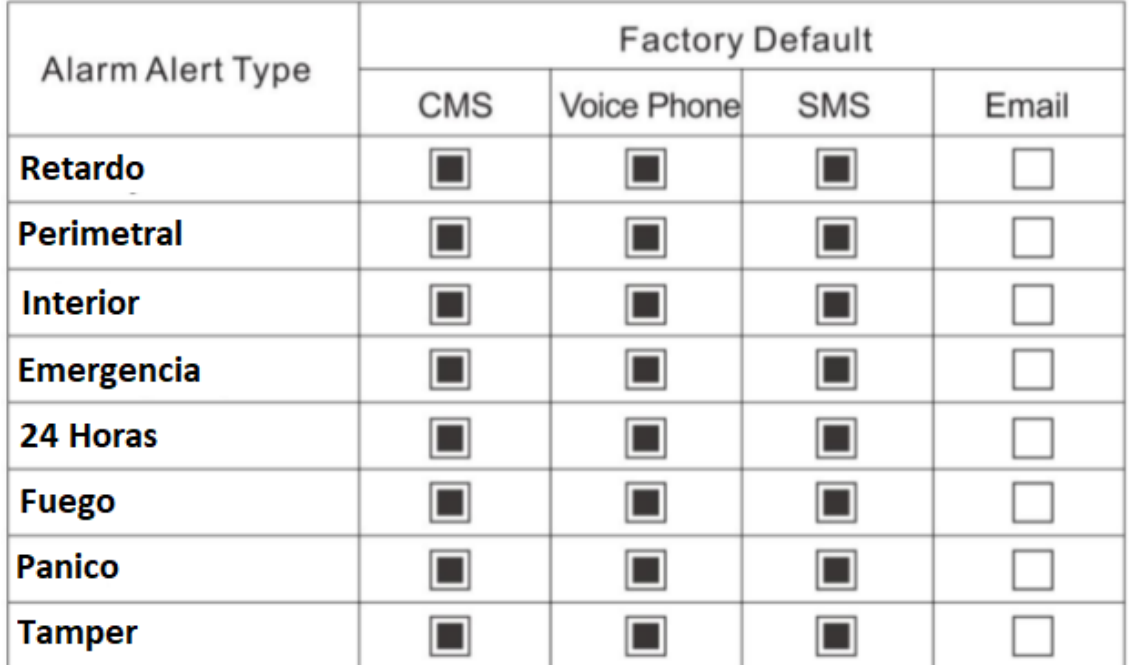

# **Ajustar Reportes (BASICOS):**

**Opciones del sistema:**

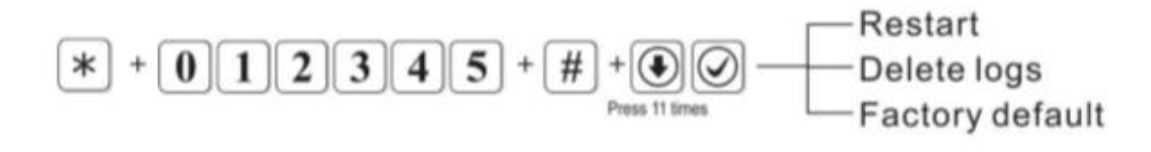

Notas:

Para devolver la central a valores de fábrica, durante el primer minuto el código será "000000" se deberá de entrar en el menú y utilizar la opción "Factory Default"

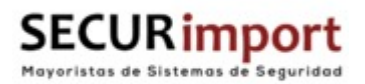

## **Eliminar Logs:**

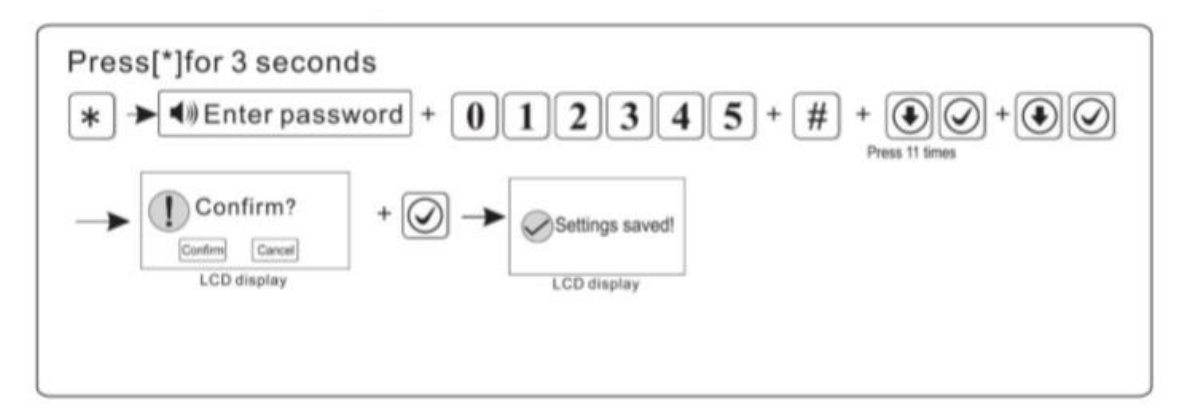

## **Salida Programable:**

El voltaje cambia de 0 a 14.5v, por defecto viene configurada como "seguir alarma" para posibilitar activar una sirena externa (Mediante un segundo Relé)

Se puede activar por los siguientes eventos:

-Seguir salida de alarma

-Seguir armado

-Fallo al comunicar

-Fallo AC 220V

-Central desarmada

-Contraseña de control.

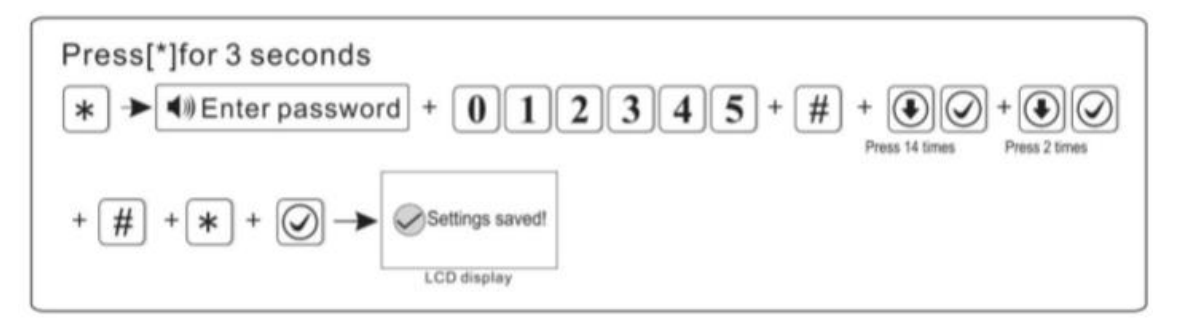

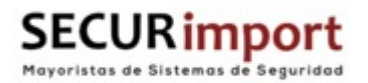

# **Añadir a la APP:**

- 1. Acceder al menú mediante código de instalador
- 2. Entrar en Ajustes telefónicos y accedes al sub-menú (Código QR de APP)
	- 3. En la aplicación, Seleccionar cuenta, añadir y Escanear Código QR
		- 4. Guardar la configuración.

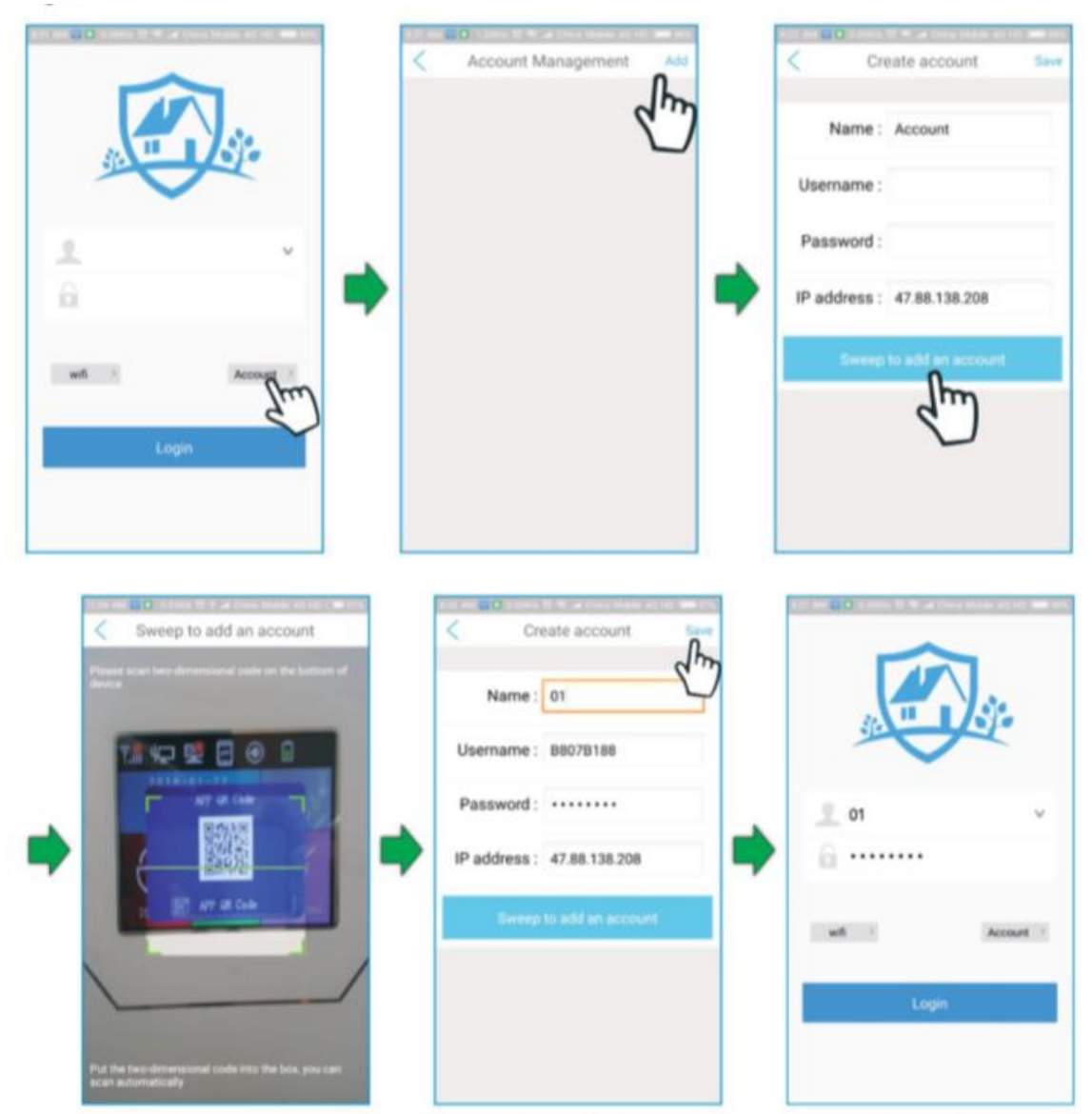